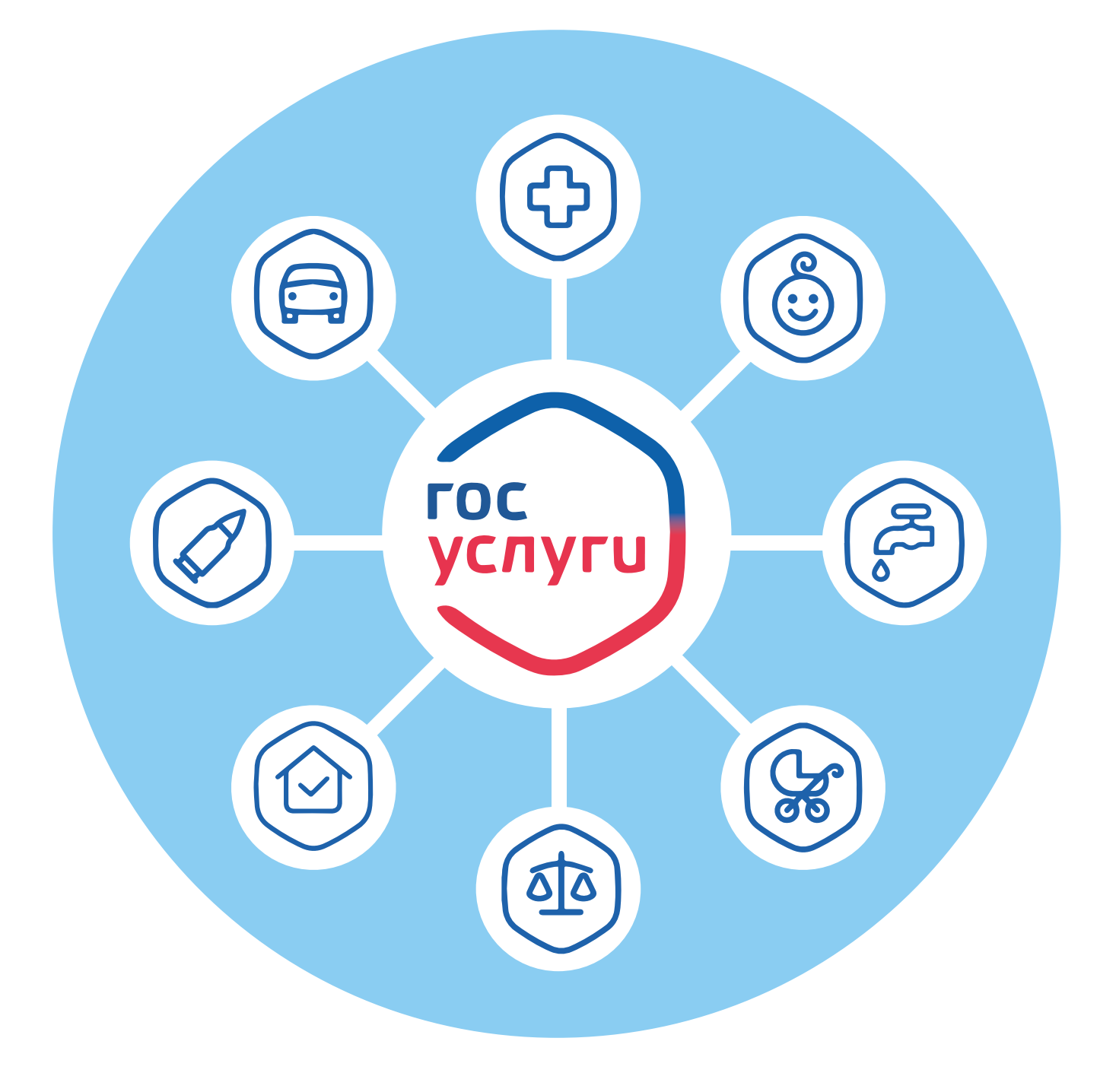

# **Развитие портала Госуслуги**

## **1 ГЛАВА**

Цифровизация, автоматизация процессов, искусственный интеллект — новые понятия, которые прочно вошли в обиход с развитием IT-технологий. Технический прогресс все больше уходит в виртуальную плоскость. «Умные» часы, одежда, бытовые приборы, автомобили, голосовые помощники «Алиса», «Маруся». Возможности информационных технологий и интернета используются во всех сферах. Информационные технологии призваны упростить общение между государством и человеком, сделать его прозрачнее и доступнее. Ключевой инструмент для этого — портал **Госуслуги**.

## **Что значит цифровая трансформация и оптимизация государственных и муниципальных услуг**

Цифровая трансформация и оптимизация государственных электронных услуг — национальные задачи. Это направление для дальнейшего развития портала **Госуслуги**. Сегодня правительство намерено пересмотреть всю систему социальных услуг именно с точки зрения онлайн-возможностей. А это значит:

- внедрить как можно больше онлайн-услуг ведомств;
- сделать их максимально полезными и простыми для пользователей;
- сделать их доступными, то есть упростить саму процедуру предоставления услуги в беззаявительном формате, по умолчанию, не дожидаясь запроса пользователя.

Основная цель — сделать так, чтобы услуги представлялись автоматически, без хождения по инстанциям, без сбора бумаг, в один клик и в любое время, 24 часа в сутки.

#### **Основные направления развития портала Госуслуги:**

- увеличить количество онлайнсервисов;
- формировать сервисы, исходя из потребностей и жизненных ситуаций;
- обеспечить максимальную доступность услуг.

Как будут трансформировать и оптимизировать услуги и сервисы? Вот основные решения:

- полный уход от документов на бумаге, кроме основного документа — паспорта, хотя уже внедряются цифровые паспорта, то есть в отдельных случаях можно будет подтвердить свою личность через мобильное приложение **Госуслуги**;
- запрет на запрос у граждан информации, которая имеется в распоряжении государства: все необходимые документы запрашиваются из электронных реестров органов власти;
- комплексный подход к решению жизненных ситуаций, что помогут реализовать суперсервисы;
- минимизация участия чиновников в принятии решений по оказанию услуг, перевод услуг в режим online;
- удобство и доступность услуг с использованием любых доступных пользователю инструментов: мобильные устройства, соцсети, сайты, банковские приложения, e-mail;
- проактивное предоставление услуг на основании изменения статусов граждан в ведомственных реестрах (беззаявительный принцип).

При этом работа по этим направлениям идет как на уровне федеральных ведомств, так и в регионах. Сейчас регионы формируют свои планы по оптимизации региональных онлайн-услуг.

Как все эти планы работают?

В основе портала **Госуслуги** — система ЕСИА. **Единая система идентификации и аутентификации (ЕСИА)** обеспечивает взаимодействие между пользователем и ведомством. Она получает запросы от граждан, шифрует, передает в ведомство. В свою очередь ведомство для подготовки ответов может запрашивать документы через систему межведомственного электронного взаимодействия и в зашифрованном виде передавать информацию через Портал гражданину **1.1.**

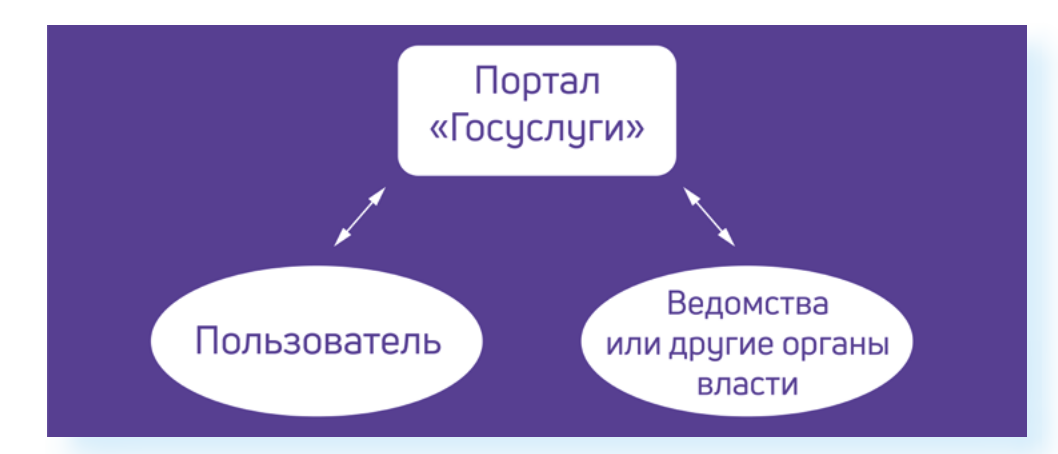

Таким образом, она соединяет различные государственные информационные системы, базы данных и граждан. Система **ЕСИА** становится главным ключом к цифровому профилю пользователя. То есть, авторизуясь на сайте ведомства через данную систему, вы автоматически сообщаете о себе все данные своего профиля на портале **Госуслуги**.

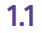

#### **Упрощенное оформление услуг**

Сегодня **ЕСИА** уже оперирует большими объемами данных, касающихся пользователей Портала. Чем больше данных вы вводите в своем Личном кабинете на портале **Госуслуги**, тем проще системе идентифицировать ваш социальный статус и быстро назначить ту или иную услугу.

Теперь Портал будет предлагать подобранный под конкретного заявителя вариант услуги с четким перечнем необходимых документов, сроками предоставления услуги и конкретным результатом. Услуги также теперь будут подбираться по региону.

Например, при предоставлении субсидии на оплату ЖКУ Портал укажет, какие документы требуется подать в зависимости от гражданства, состава семьи, наличия или отсутствия зарегистрированных в квартире людей. Такие же подробные рекомендации будут и по другим госуслугам — например, при назначении пенсии.

В 2020 и 2021 годах на Портале начал практиковаться новый формат назначения выплат. Например, чтобы оформить единовременные выплаты на детей к Новому году или к школе, нужно было лишь заполнить заявление, указать свои данные и расчетный счет. При этом, подав однажды заявление на Портале, следующие выплаты пользователь будет получать автоматически **1.2.**

**1.2**

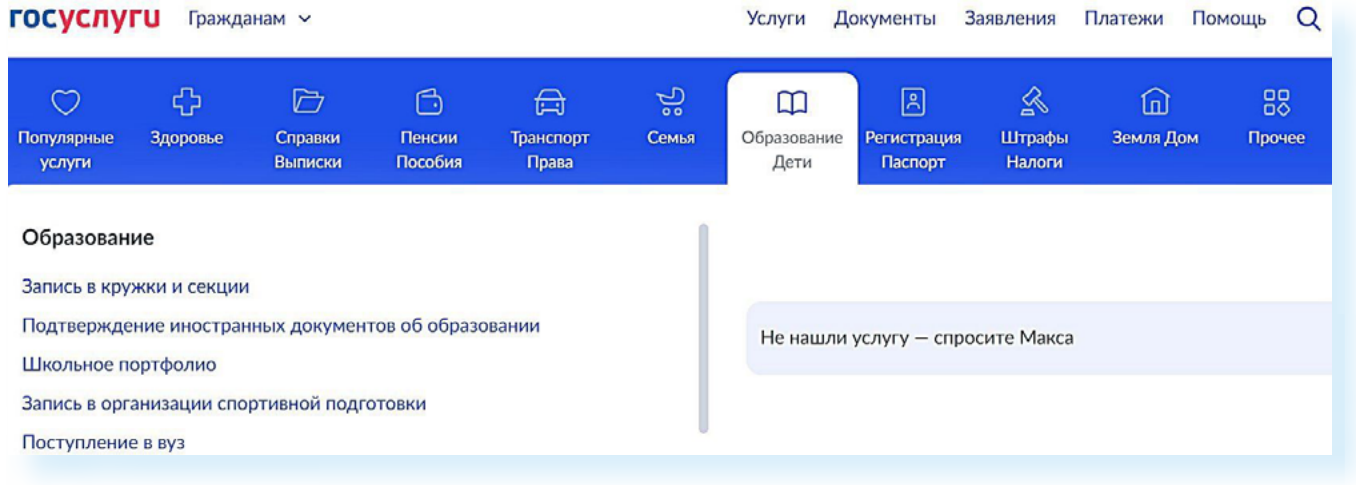

Обратите внимание, что подать заявление на выплату на детей могут и представители — например, бабушка и дедушка. Но для этого нужно будет оформить доверенность в отделении Социального фонда России. Планируется, что по такому принципу будет предоставляться большая часть льгот и выплат.

#### **Суперсервисы**

Одно из важных направлений развития Портала — создание суперсервисов. Это набор услуг по одной теме. Их можно найти в разделе **«Полезные сервисы»** на сайте **Госуслуг 1.3**.

#### $1.3$ **ГОСУСЛУГЦ** Гражданам РФ ~ Услуги Документы Заявления Платежи Помощь Q Войти Полезные сервисы Больше информации Донорство இ ₫ .<br>Как записаться на донацию крови, подать «Госуслуги Решаем вместе» Общественные голосования заявку в регистр доноров костного мозга и Задайте вопрос, подайте Участвуйте в жизни региона: ему это безопасно жалобу, внесите... голосуйте, делитесь мнением Ë, ඛ ◈ «Госуслуги Авто» Рождение ребёнка Людям с инвалидностью Справки, обращения, льготы, Первые документы, детский Электронные документы и услуги для реабилитации сервисы для автовладельцев сад, пособия и другие услуги Оплата штрафов и госпошлин

Например, нажав пункт «Людям с инвалидностью», вы увидите полный перечень услуг по данной теме, оформление которых возможно на Портале. Выбирать услуги можно, переходя по вкладкам вверху. Также можно подписаться на уведомления по данной теме — Портал будет подсказывать, если есть новости по данной теме 1.4.

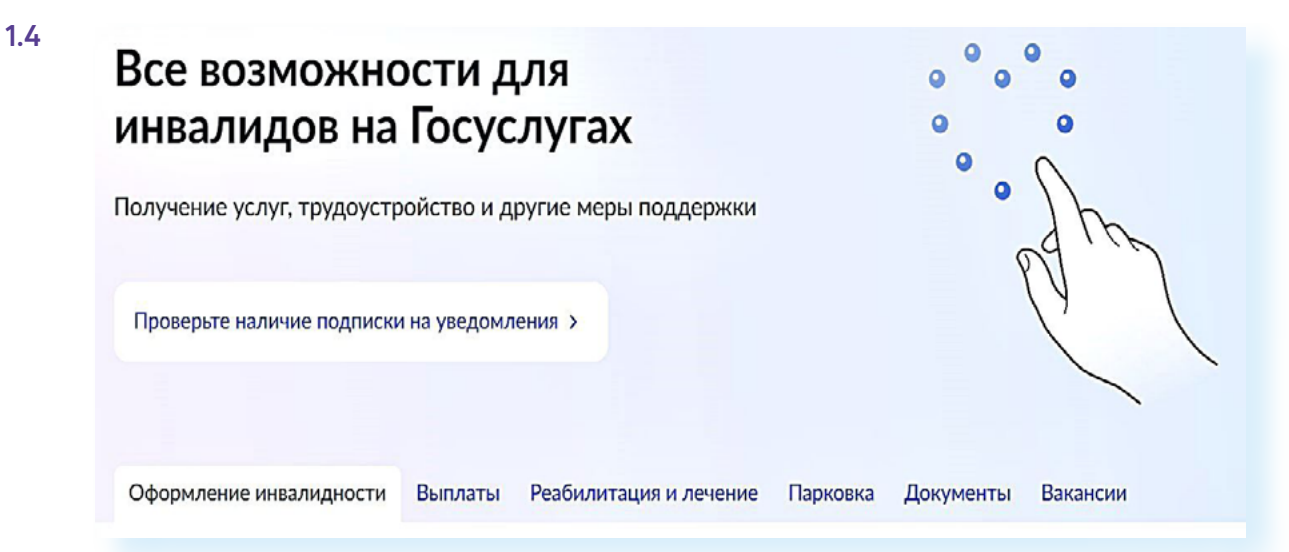

Частично набор сервисов по той или иной теме трансформировались в тематические мобильные приложения 1.5.

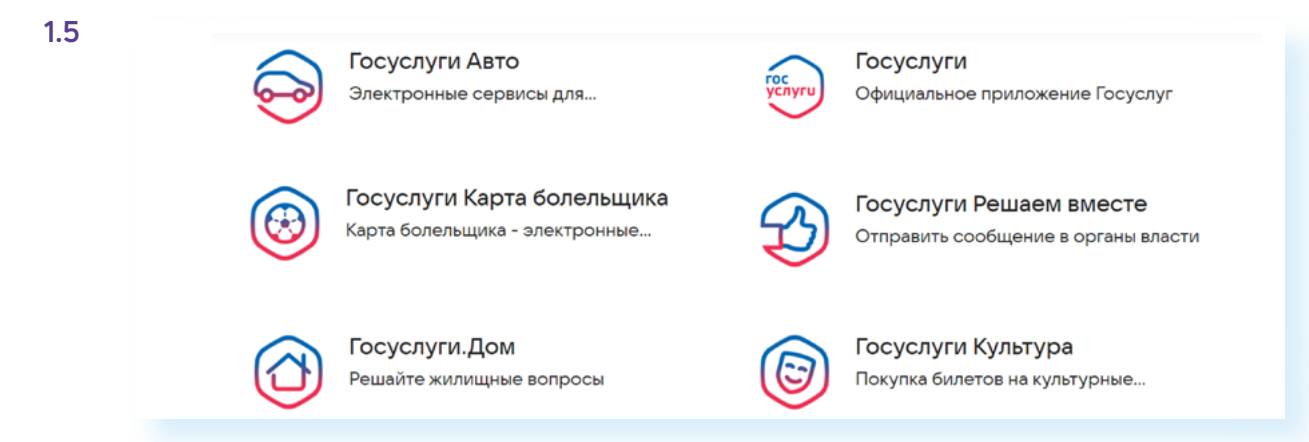

Каждое такое приложение включает услуги, которые есть и в главном приложении **Госуслуг**, но для удобства пользователя они сгруппированы отдельно и более наглядны.

- Например, мобильный сервис **Госуслуги Биометрия** позволяет зарегистрироваться в единой биометрической системе и оформить подтверждение личности по биометрическим данным. Планируется, что приложение в некоторых случаях позволит подтвердить вашу личность без предъявления паспорта.
- Приложение **Госуслуги Авто** поможет оформить европротокол онлайн, загрузить в электронном виде документы на автомобиль.
- Приложение **Госуслуги.Дом** включает голосование собственников жилья по различным вопросам ЖКХ, организацию чата между жильцами и управляющей компанией, функцию обратной связи, в том числе для обращений и жалоб на качество выполняемых жилищными организациями работ.

#### **Проактивный принцип предоставления услуг**

Планируется, что в ближайшем будущем россияне будут иначе взаимодействовать с государством: все данные о них будут храниться в специальном реестре, поэтому людям не придется обращаться за оформлением услуг — они будут проактивны. Что значит «проактивно»? Например, когда придет время замены документа, реестр автоматически запустит процедуру выдачи нового. Пользователю нужно будет только прийти, поставить подпись и забрать его. Уже сегодня заработал единый телефон.

#### **Биометрия**

Одно из важных нововведений — создание **Единой биометрической системы**. Биометрия считается наиболее надежным способом идентификации пользователя. Биометрия помогает дистанционно получать те услуги, для которых раньше нужно было приходить лично в отделения организаций. Вы можете, например, открыть счет, получить кредит, оформить квалифицированную электронную подпись или активировать электронную сим-карту.

Подтвердив свои биометрические данные, при получении услуги необязательно сообщать данные паспорта. Достаточно подтвердить свою личность по биометрии.

Что является биометрическими данными? В **Единой биометрической системе** регистрируют по лицу и по голосу.

Сдать биометрические данные можно в ближайшем отделении банка вам понадобятся паспорт и СНИЛС.

Чтобы посмотреть ближайшие адреса банков, где можно сдать биометрические данные, зайдите на сайт **Единой биометрической системы** — **ebs.ru**:

- перейдите в раздел **«Физлицам»**;
- выберите **«Личный профиль»**;
- авторизуйтесь в системе, введя логин и пароль от **Госуслуг**,
- подтвердите согласие на обработку персональных данных;
- далее вы можете подтвердить стандартный уровень биометрии, если у вас оформлен загранпаспорт нового поколения, или оформить сразу подтвержденный уровень — для этого нужно нажать «**Как зарегистрировать?»**;
- далее выбрать вкладку **«Подтвержденная»;**
- откроется карта, где вы можете ввести свой адрес и выбрать ближайшее отделение банка **1.6.**

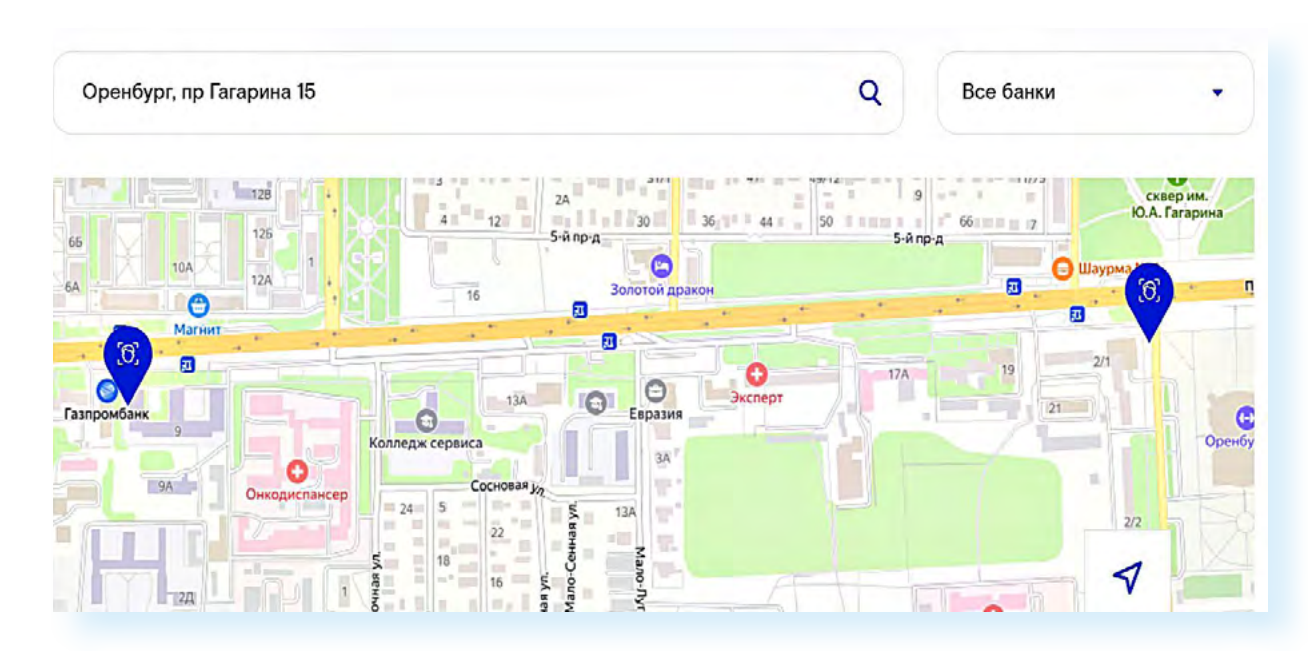

После прохождения этой процедуры ваш статус изменится. Вы сможете получать услуги дистанционно через мобильное приложение **Госуслуги Биометрия**, через сайт **Единой биометрической системы** или через портал **Госуслуг** (потребуется подтвердить биометрические данные: посмотреть в камеру и произнести цифры, которые будут указаны на экране).

Биометрические данные нужно обновлять каждые три года, или если в вашей внешности произошли серьезные изменения. Вы сами решаете, сдавать биометрические данные или нет. В любой момент после регистрации вы сможете деактивировать (отключить) биометрию в Личном кабинете на портале **Госуслуг**. Зарегистрировать биометрию можно только с 18 лет.

## **Как с Порталом соотносятся региональные порталы Госуслуги**

Наряду с федеральным порталом госуслуг, существуют порталы региональных и муниципальных услуг. Они есть в каждом субъекте Федерации. Изначально ставилась задача собрать воедино на одном сайте все имеющиеся региональные услуги, чтобы здесь пользователь мог записаться в поликлинику, записать ребенка в детский сад, оформить региональную выплату и т.д., при том, что практически каждый сервис разработан на основе разных информационных систем. Чтобы войти в Личный кабинет на региональном портале, также нужно ввести логин и пароль от сайта **Госуслуг** (учетная запись в системе **ЕСИА**).

Как идет развитие дальше?

Ставится задача объединить все сервисы на одном портале **ЕПГУ (Едином портале госуслуг)**, чтобы пользователи не ходили по нескольким сайтам, а могли оформить услуги на одном. Ряд региональных порталов уже переехали на общий портал. Это, например, Томская и Ростовская области, Пермский край. Но многие региональные порталы по-прежнему работают на отдельных сайтах. Например, так выглядит обновленный региональный портал Самарской области **1.7.**

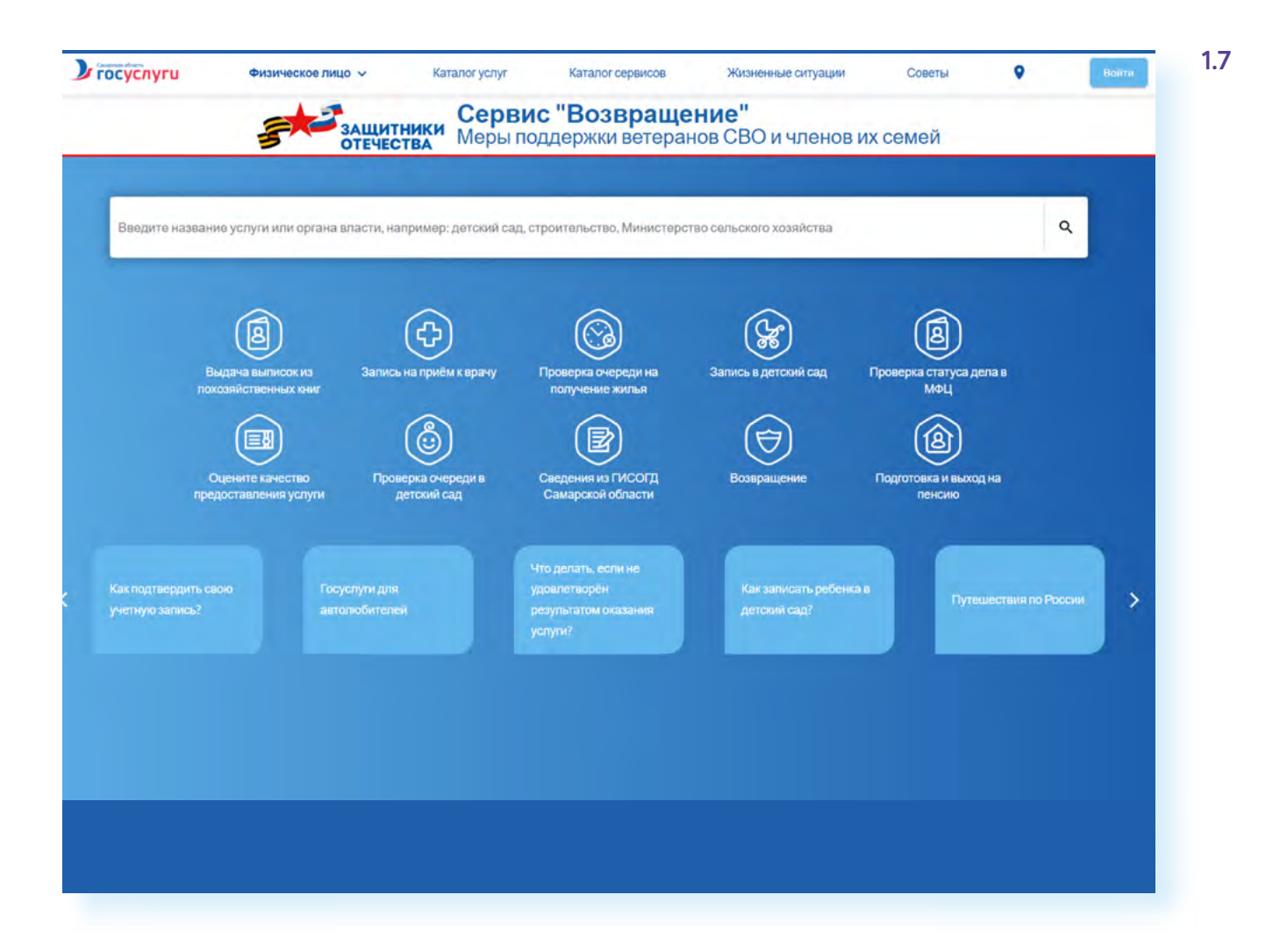

А на федеральном портале госуслуг уже активно интегрируются региональные сервисы. При авторизации программа сразу предлагает оформить услугу в указанном при регистрации регионе. При этом регион можно изменить на странице услуги **1.8.**

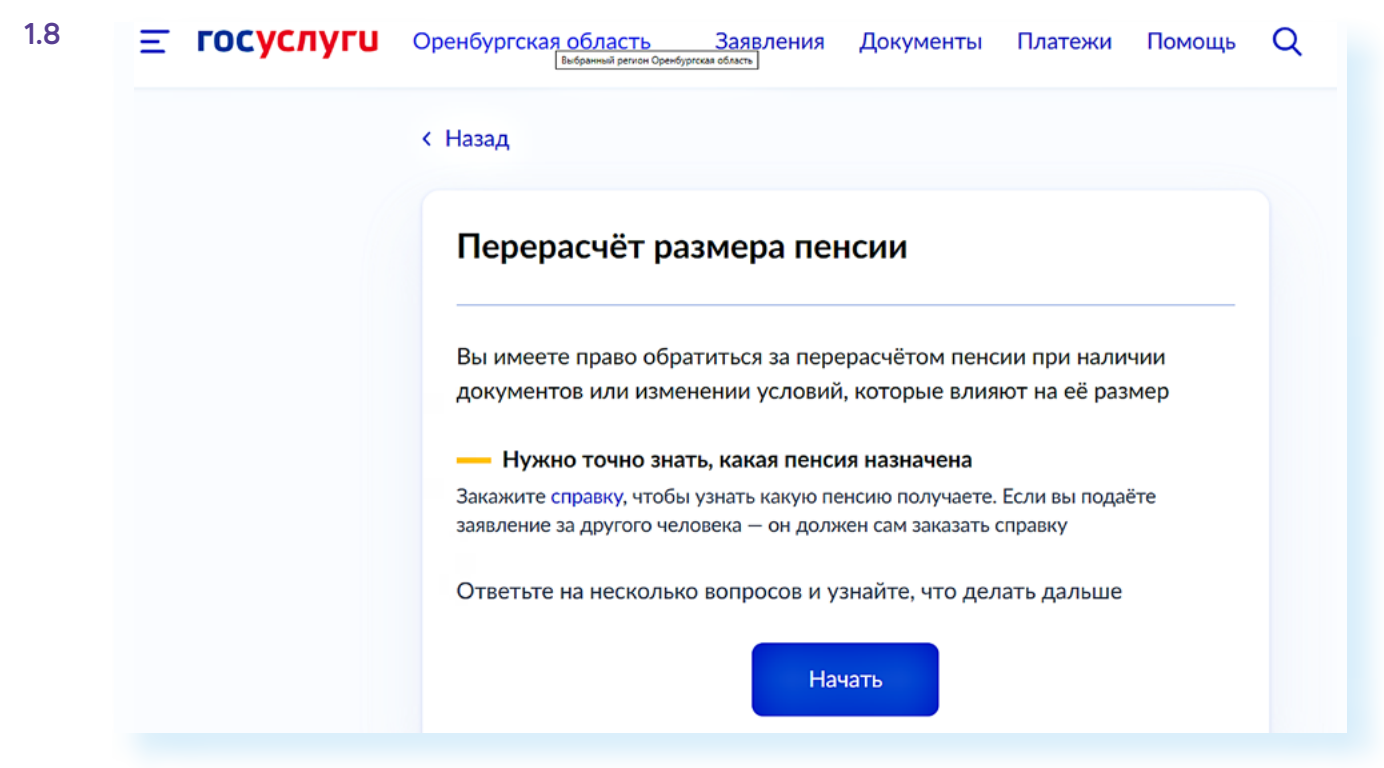

А вот на главной странице кнопки выбора региона уже нет.

Регионы, в свою очередь, продолжают работу по созданию региональных онлайн-сервисов. Здесь приняты свои стратегии цифровой трансформации по разным отраслям. Это пилотные проекты, в результате которых должны быть созданы удобные для людей ведомственные сервисы. Обязательные отрасли для всех регионов — это:

- государственное управление;
- образование и наука;
- здравоохранение;
- транспорт и логистика;
- развитие городской среды;
- социальная сфера.

Некоторые регионы чже готовы все чслчги перевести в цифровой формат.

Правда, для эффективности внедрения цифровых услуг есть и другая задача. Дело в том, что в каждом регионе очень различны исловия предоставления льгот или выплат. Для настройки системы их нужно унифицировать, сделать единые подходы по всей стране. Это, безусловно, будет удобно и для тех, кто переехал жить в другой город. Он сможет воспользоваться услугами и льготами на тех же условиях.

## **Какие сервисы и сайты объединяет система ЕСИА**

Логин и пароль от портала **Госуслуг** (учетная запись в системе **ЕСИА**) сегодня работает со многими сервисами.

Это удобно пользователям. Не нужно запоминать множество паролей и логинов от личных кабинетов. Кроме того, вход через систему **ЕСИА** позволяет идентифицировать пользователей и повышает безопасность взаимодействия в сети. Например, заключать сделку по продаже квартиры или автомобиля безопаснее, если продавец и покупатель авторизованы в **ЕСИА**.

Система активно развивается. Учетная запись в **ЕСИА** дает доступ практически ко всем сервисам ведомств: Социальный фонд России, Почта России, РЖД, Росреестр, ГИС ЖКХ, Работа в России, сайт Российской общественной инициативы, региональные порталы госуслуг **1.9.**

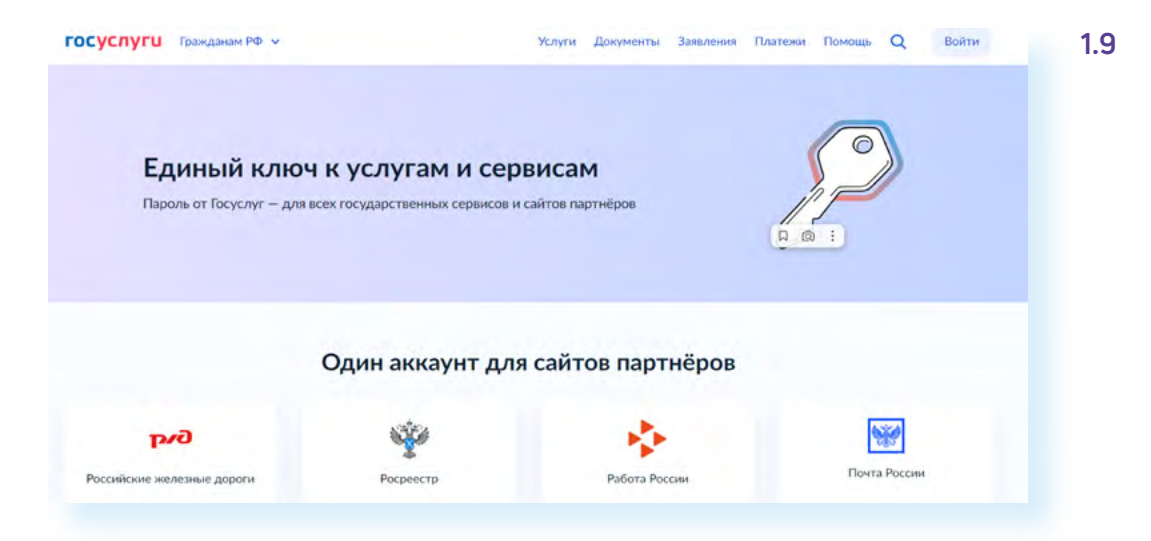

Например, на сайте налоговой службы **nalog.ru** учетную запись в **ЕСИА** можно использовать для доступа к личному кабинету физического лица. Если выбрать на сайте налоговой службы **«Физические лица»** и далее **«Личный кабинет»**, откроется вот такая форма, где по вашему выбору можно авторизоваться либо по электронной подписи, либо через систему **ЕСИА 1.10.**

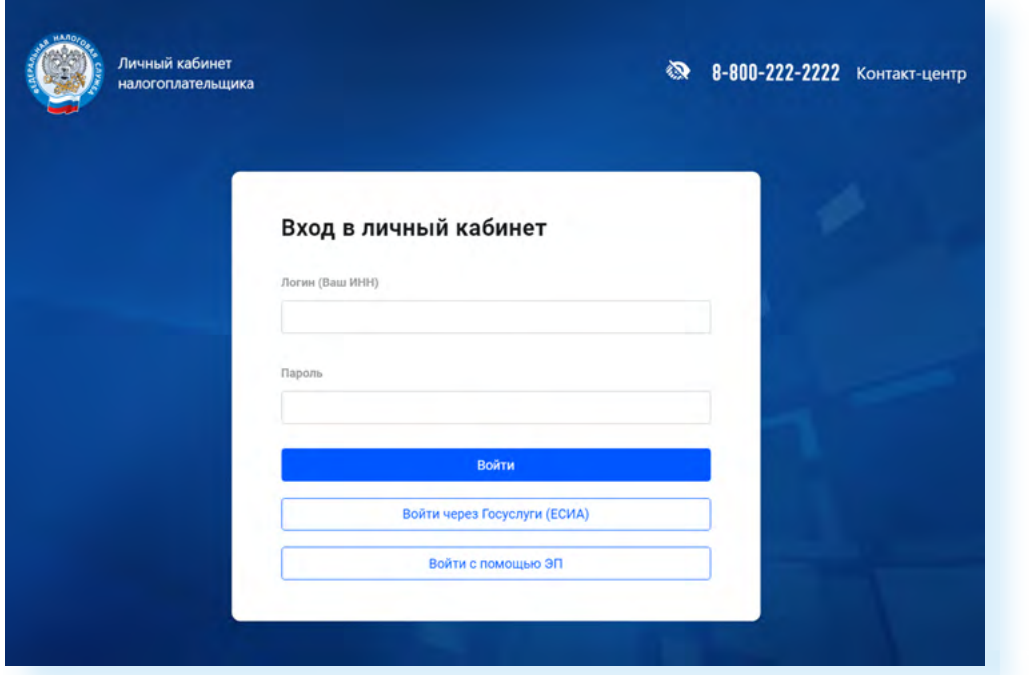

Конечно, доступ на сайты практически всех официальных ведомств и органов власти построены на основе системы ЕСИА: то есть, чтобы оформить электронные государственные услуги, нужна регистрация на портале Госуслуг. После этого можно оформлять электронные услуги на общем портале или на сайте ведомства.

Но есть сервисы, где пользователь может выбирать, через какие системы еми авторизоваться. Вот. например, портал мэра Москвы — mos.ru. Здесь мы видим целый ряд возможностей для регистрации. Можно войти по **Сбер ID** (для авторизации у вас должно быть установлено онлайн-приложение Сбербанка), можно через данные регистрации в почте Яндекс или Мэйл, в социальных сетях ВКонтакте или Одноклассники 1.11.

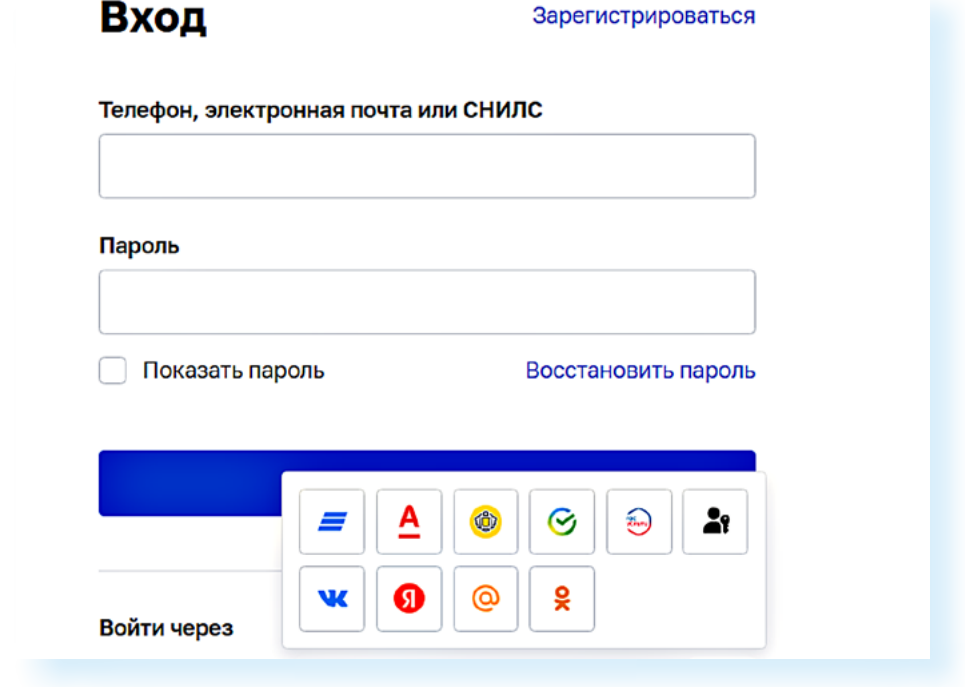

Что в этом сличае правильнее выбрать? По желанию пользователя. Но имейте в виду, что регистрации через Яндекс будет недостаточно для получения определенных услуг, где понадобятся данные вашего паспорта, вашего семейного статуса.

Регистрация через Сбер ID облегчит возможности финансовых расчетов на Портале и, по сути, сразу привяжет к Порталу ваш счет в онлайн-банке. (Возможно, это не всегда первая необходимость для пользователя.) Но также может потребоваться ввести дополнительные данные, например, номер СНИЛС, полиса обязательного медицинского страхования.

А вот выбрать в данном случае авторизацию через Госуслуги будет логично. Ведь на сайте mos.ru много сервисов, касающихся вопросов ЖКХ, благочстройства, прикрепления к поликлинике, записи в МФЦ и т.д.

И сегодня появляется все больше сайтов с социальными услугами, которые подключают авторизацию через Госуслуги. Есть сервисы, позволяющие через учетную запись в ЕСИА оформить электронный полис ОСАГО, купить сим-карту, подключиться к публичной сети Wi-Fi (например,

такой вариант регистрации для входа в Wi-Fi действует в московском метрополитене), оформить транспортную карту.

Через авторизацию на Портале можно получить доступ к **Национальной электронной библиотеке** — **rsl.ru**. Здесь нужно будет:

- выбрать **«Личный кабинет»**;
- далее указать вход через **Госуслуги 1.12**;

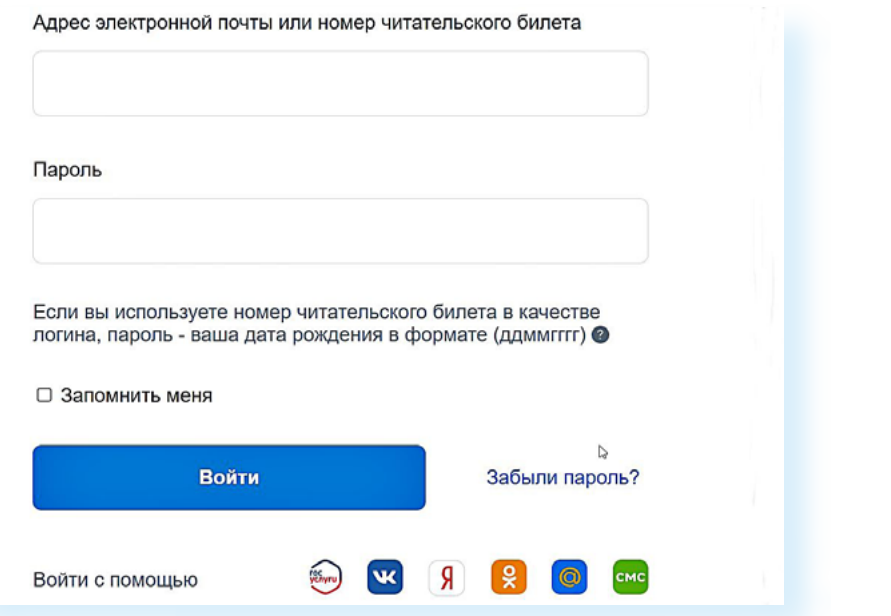

- далее согласиться с правилами обработки информации;
- ввести некоторые дополнительные данные, касающиеся вашего образования, интересов;
- подтвердить адрес электронной почты.

Через **Госуслуги** теперь регистрируются корпоративные сим-карты (в целях борьбы с телефонным мошенничеством). Кроме того, приобретая симкарту у оператора сегодня, необязательно указывать свои данные. Можно подтвердить регистрацию сим-карты через учетную запись на Портале. Например, такая кнопка появилась на сайте **Теle2** на странице покупки **1.13.**

## Введите паспортные данные

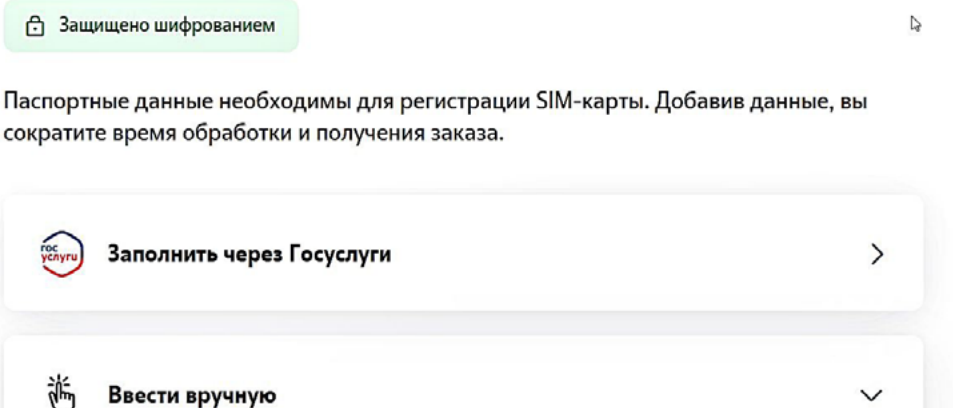

**1.12**

Сегодня рассматривается возможность оформлять госуслуги и в приложениях коммерческих организаций: банков, мобильных операторов и других компаний. Интеграция возможна по заявлению коммерческой организации и при условии соблюдения защиты персональных данных.

Для пользователя это удобно. Авторизация через **ЕСИА** повышает доверие к сайту, который предлагает такую возможность. Ведь услуга, которую можно получить, введя регистрационные данные на **Госуслугах**, должна предоставляться по определенным правилам безопасности, которые обязаны обеспечить владельцы сервиса.

Обсуждается дальнейшее расширение взаимодействия **ЕСИА** с другими сайтами. Например, авторизоваться и подтвердить профиль с помощью логина и пароля от **Госуслуг** можно на сайте электронных объявлений **avito.ru**, сайте поиска работы **hh.ru**, в социальных сетях. Конечно, это необязательно для пользователя. Он может просто выбрать такой вариант регистрации личного кабинета на этих сайтах. Чем это хорошо? Пользователь будет иметь возможность использовать один пароль для входа на разные сайты. Также это обеспечит более удобное и безопасное дистанционное общение между пользователями и бизнесом, а впоследствии позволит заключать сделки и подписывать договора прямо в интернете. Такую возможность прорабатывает Минцифры.

### **Новые сервисы Портала**

На **Госуслугах** ежегодно появляются новые сервисы.

#### **Новая версия Портала**

Недавно Портал обновился, и теперь с поиском нужных услуг будет помогать робот Макс. Самое верхнее меню — это разделы в личном кабинете. Ниже расположено меню, где можно перейти к услугам по той или иной тематике или по ведомствам. В центре находится строка для запроса **1.14.**

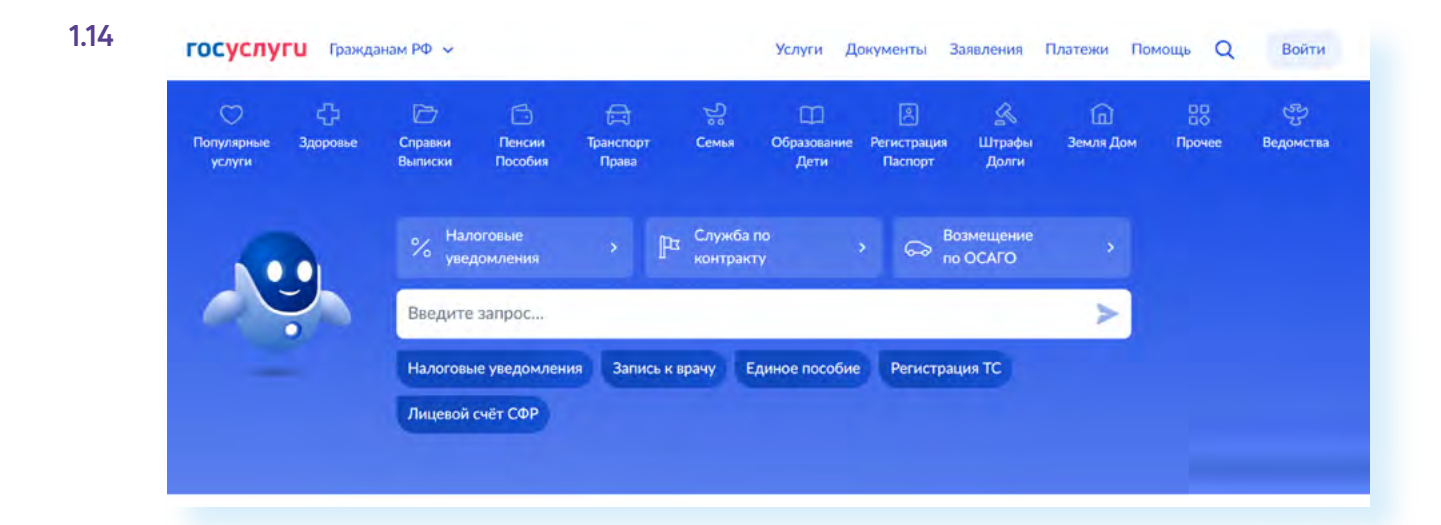

После того, как вы сформулируете и введете запрос, робот предложит вам несколько ссылок, наиболее подходящих для решения вашего вопроса.

#### **Подтверждение**

Минцифры предлагает законодательно определить ситуации, в которых вместо бумажного паспорта можно будет показать электронный документ c **Госуслуг**.

На первом этапе подтвердить личность при помощи **Госуслуг** можно будет:

- в магазине при покупке алкоголя или сигарет;
- в кино или музее при проходе на мероприятие с возрастным ограничением;
- при посадке в поезд или междугородний автобус;
- при получении госуслуг;
- в организациях финансового рынка;<br>• пои обрашении к операторам сотово
- при обращении к операторам сотовой связи.

В дальнейшем показывать документ в приложении можно будет:

- для входа в офисный центр с пропускной системой;
- для подтверждения права на льготу или бесплатное обслуживание;
- при отправке или получении посылок и заказных писем;<br>• в страховых компаниях
- в страховых компаниях.

При проверке будут отображаться только необходимые данные. Например, продавец табачного магазина или билетер в кино увидит только фото и сведения о возрасте, а проводник поезда — фото, серию и номер вашего паспорта, чтобы сверить их с данными, указанными в билете.

Использование приложения — дело исключительно добровольное. Существующие бумажные документы сохранят свой статус, их можно будет по-прежнему предъявлять без всяких ограничений.

#### **Набор онлайн-сервисов «Возможности для инвалидов»**

Сформирован комплекс услуг для людей с инвалидностью.

ТОП самых востребованных услуг:

- получение справки о размере пенсии и выплатах СФР;
- доставка пенсии и социальных выплат СФР;
- обращение в бюро медико-социальной экспертизы;
- оформление бесплатной парковки для инвалидов;<br>• поличение технических срелств реабилитации.
- получение технических средств реабилитации.

Всего на портале 53 сервиса для инвалидов: 25 федеральных и 28 региональных.

В новом разделе можно найти ответы на самые частые вопросы об оформлении группы инвалидности и сроках, на которые она устанавливается, а также подобрать подходящие вакансии.

#### **Поступление в вуз онлайн**

**1.15**

Это суперсервис, который объединяет несколько возможностей. Без посешения виза можно:

- выбрать вузы и конкурсные группы для поступления;
- заполнить заявление и отправить его в вчзы;
- узнать расписание вступительных экзаменов и записаться на них;
- следить за своим местом в конкурсных списках;
- внести изменения в заявление до 29 июля, пока идет прием документов;
- узнать о зачислении, получив уведомление от вуза.

Найти сервис можно, введя в строке поиска название услуги. Например, **«Подать заявление на поступление в вуз»** либо перейти в раздел **«Услуги»**, в каталоге услуг выбрать блок **«Образование»** — и уже затем перейти к оформлению услуги, выбрав кнопку **«Поступление в вуз»**. Чтобы увидеть порядок оформления услуг, нужно задать запрос **«Порядок оформления услуг»** — **https://www.gosuslugi.ru/vuzonline 1.15.**

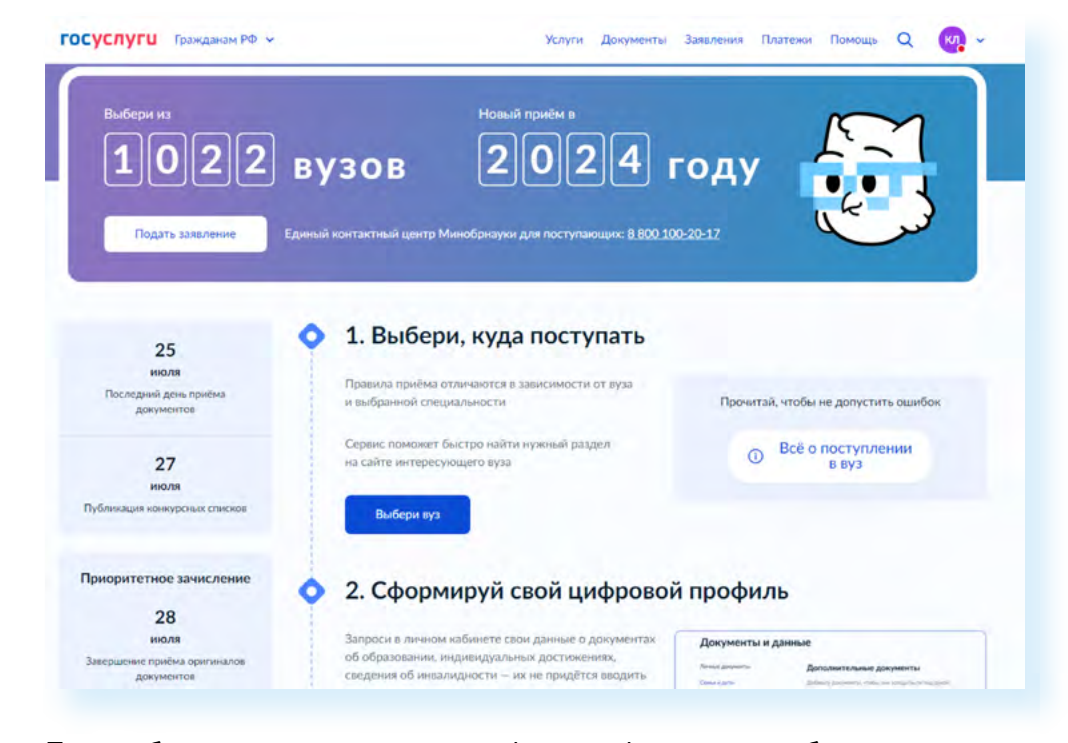

Понадобится сделать сканы или сфотографировать необходимые документы и далее, внеся необходимые данные в форму, отправить его.

#### **Приложение Госуслуги Авто**

Разработано новое мобильное приложение **Госуслуги** для автовладельцев. Его можно установить на свой смартфон, скачав из официального магазина приложений **1.16.**

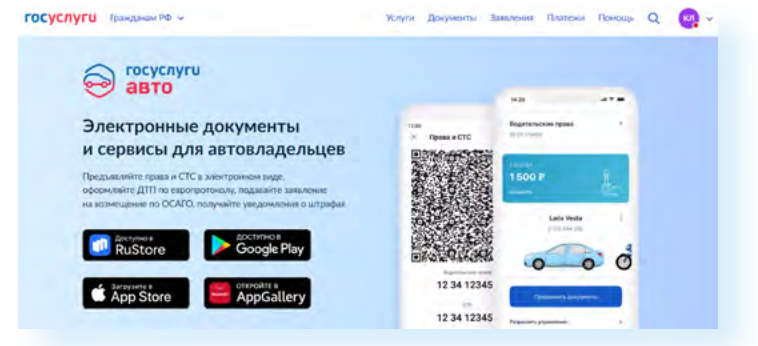

Здесь будет отображаться вся информация по вашему автомобилю, в том числе и свидетельство о регистрации транспортного средства. Теперь его можно будет предъявлять сотруднику ГИБДД в электронном виде в формате QR-кода. Данные о транспортном средстве попадают в приложение из реестра транспортных средств ГИБДД и поэтому всегда актуальны.

**При скачивании приложения обратите внимание на разработчика — он указан под названием сервиса. Должно быть указано «Минкомсвязь РФ» или «Министерство цифрового развития, ! связи и массовых коммуникаций Российской Федерации».**

#### **Сервис записи в детские сады, школы и кружки**

Данные сервисы пока работают не для всех регионов России. Чаще всего есть услуги записи в детский сад и в первый класс. Но ситуация быстро меняется, регионы активно разрабатывают новые онлайн-сервисы.

Чтобы оформить услугу записи в кружки и секции, нужно:

- **1.** Перейти в раздел **«Образование Дети»**.
- **2.** Выбрать **«Запись в кружки и секции»**.
- **3.** На следующей странице нажать **«Начать»**.
- **4.** На следующей странице **«Продолжить» 1.17.**

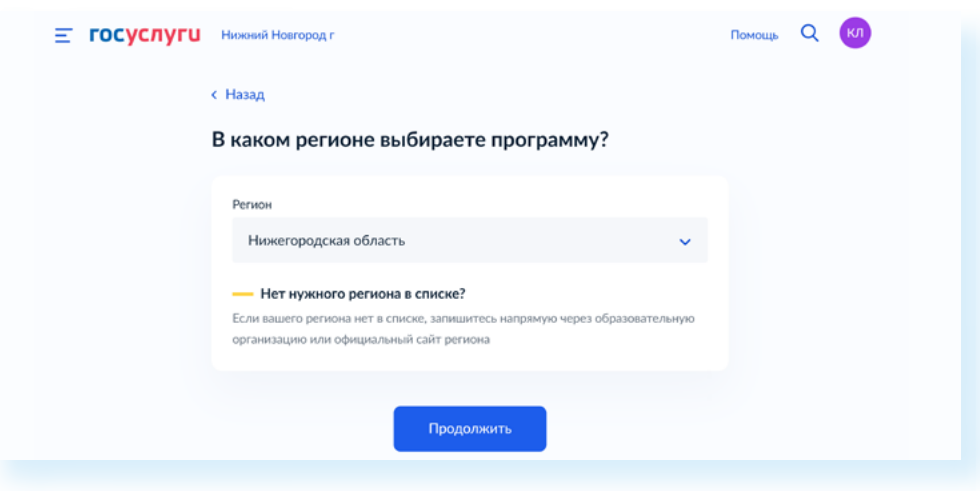

- **5.** Выбрать, в каком году ребенок начнет обучение.
- **6.** Далее нажать **«Перейти к заявлению»**.
- **7.** Выбрать программу, группу, внести остальные данные.

**Чтобы оформить услугу записи в кружки и секции, нужно:**

- **1.** Перейти в раздел **«Образование Дети»**.
- **2.** Выбрать **«Запись в кружки и секции»**.
- **3.** Нажать **«Начать»**.
- **4.** Далее нажать «**Продолжить»**.
- **5.** Заполнить заявление, следуя инструкциям

**1.17**

#### **Сервисы социальных выплат на ребенка**

Появился ряд новых сервисов, касающихся выплат на детей. Их можно увидеть, перейдя в разделы **«Семья»** или **«Пособия Пенсия Льготы»** на главной странице Портала **1.18.**

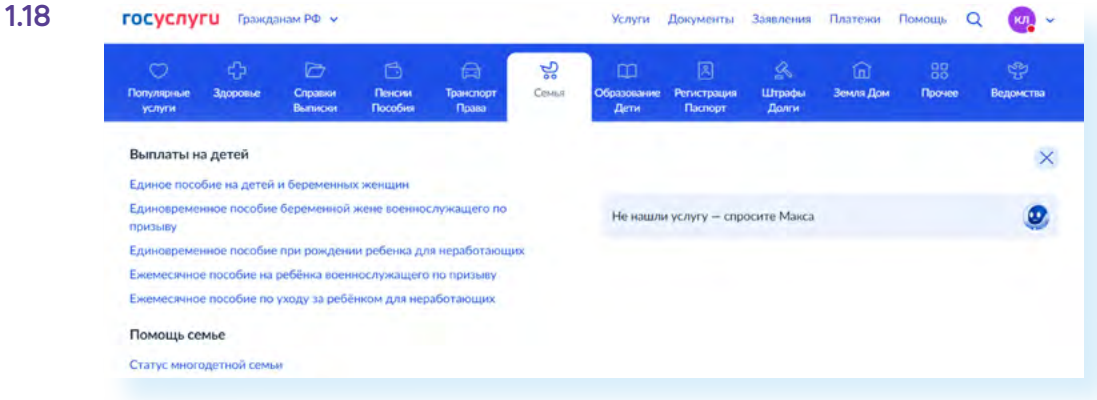

При переходе к оформлению услуги открывается простая форма заявления, где нужно будет указать дополнительные данные о вас и ребенке. Также на Портале появился суперсервис **«Рождение ребенка»**. Здесь собраны все онлайн-услуги, которые можно оформить на Портале в связи с рождением малыша. Перейти к нему можно в блоке **«Полезные сервисы»** — **https://www.gosuslugi.ru/baby?utm\_source=main&utm\_ medium=banner&utm\_campaign=rozhdenie**.

#### **Сервис корректировки сведений индивидуального лицевого счета в СФР**

С помощью сервиса можно подать заявление на внесение или исправление сведений о периодах работы, периодах ухода за детьми, инвалидами, прохождения военной службы и так далее. Перейти к нему можно в разделе **«Пособия Пенсия Льготы»** или набрав в поиске запрос **«Корректировка данных лицевого счета в СФР»**.

Выбрав сервис, на следующей странице нужно нажать **«Начать»**. И далее приступить к заполнению заявления, поэтапно отвечая на вопросы **1.19.**

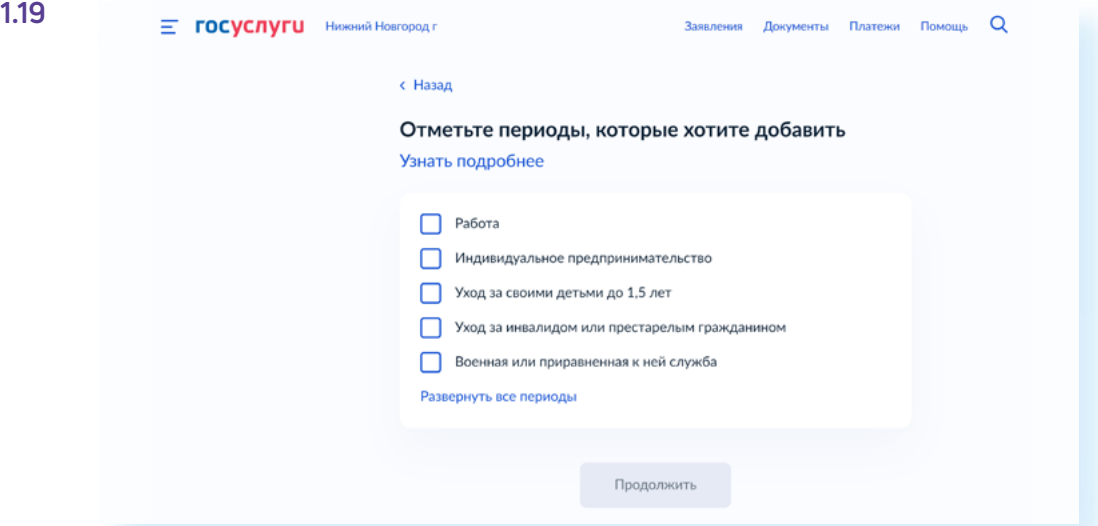

#### **Перевод данных из паспорта в электронные данные**

Постепенно переводится в электронный формат вся информация, которая позволяет вас идентифицировать. Например, уже сейчас в паспортах данные о регистрации брака и детях до 14 лет чказываются по желанию. Планируется, что в дальнейшем в паспортах не будет ставиться штамп о регистрации по месту жительства. Ведь важнее, оказывается, не прописка, а реальное место жительства человека. А данные о прописке будут храниться в электронном виде в соответствующем ведомстве и будут доступны на Портале.

#### **Запись на прием к нотариусу**

Заработал новый сервис записи на прием к нотариусу. Найти его можно через запрос **1.20.** 

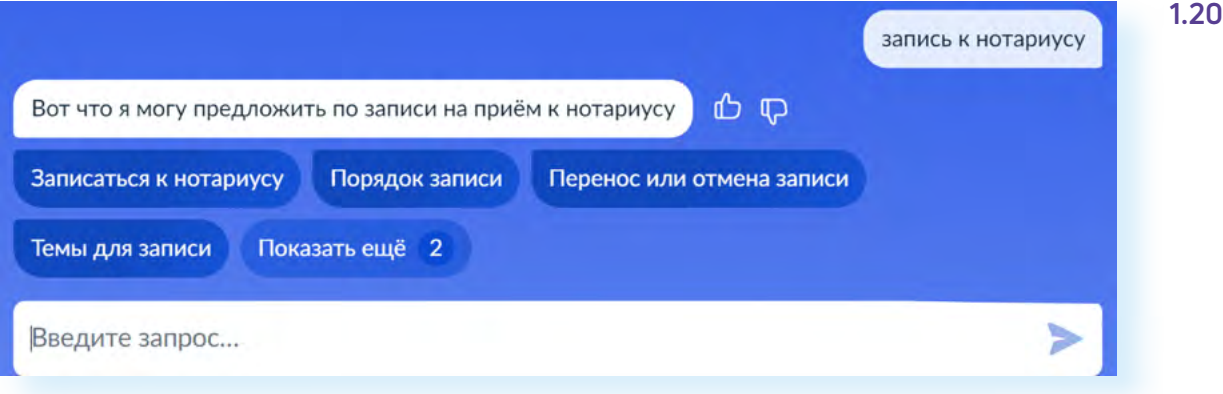

Нажмите **«Записаться к нотариусу»**, затем **«Начать»**. Заполните электронное заявление на прием. Ознакомьтесь с перечнем документов. При желании загрузите их электронные копии — это поможет нотариусу подготовиться

Выберите специалиста, дату и время визита и нажмите **«Записаться к нотариусу»**.

#### **Регистрация биометрического заграничного паспорта**

В центрах госуслуг в Москве начали появляться криптобиокабины, где можно оформить биометрический заграничный паспорт без помощи сотрудника МВД.

## **Правила безопасности при работе в государственных онлайн-сервисах**

Все больше личной информации переводится в электронную форму. С одной стороны, это удобно. С другой — очень важно, чтобы эта информация была надежно защищена. Персональные данные на Портале находятся под надежной защитой: их никому не передают без нашего согласия.

Но к вопросам безопасности при работе с Порталом стоит отнестись серьезно. Настройте свой Личный кабинет на Портале. Для этого:

- зайдите в свой Личный кабинет на сайте **gosuslugi.ru**;
- вверху справа нажмите на иконку вашего профиля;
- откроется меню;
- выберите пункт **«Профиль» 1.21**;

#### **1.21**

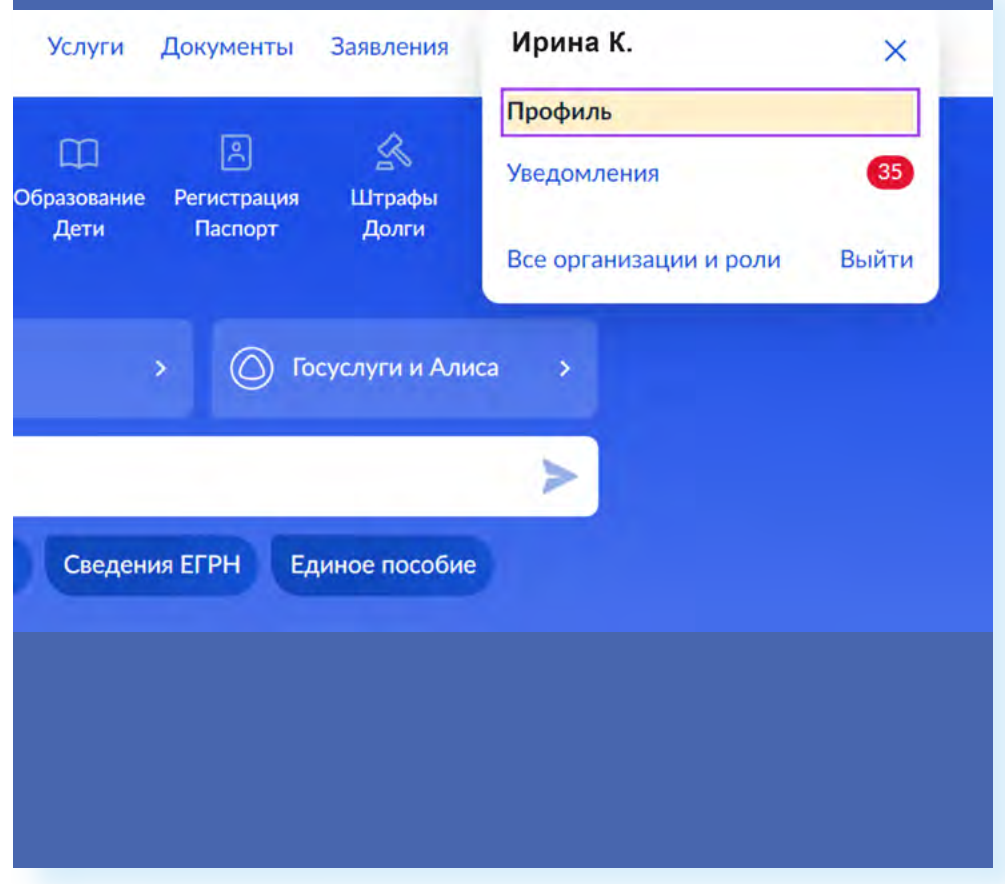

• далее слева перейдите в раздел **«Безопасность»**.

Во вкладке **«Вход в систему»** нужно включить **«Вход с подтверждением»**. Это двухфакторная аутентификация. Она обязательна на Портале с 2023 года. После ее подключения каждый раз, когда вы заходите на Портал, вам нужно будет ввести код из sms-сообщения, который придет на номер мобильного телефона, указанного при регистрации на **Госуслугах**. Стоит также настроить оповещение на электронную почту. В этом случае при каждом входе в ваш Личный кабинет на Портале на электронную почту, указанную на **Госуслугах**, будет приходить письмо, что с такого-то устройства был сделан вход в ваш аккаунт на Портале.

Кроме этого, можно установить контрольный вопрос. Он поможет при необходимости восстановить доступ к вашей учетной записи в системе **ЕСИА**.

Одной из форм защиты является вход в систему с помощью **электронной подписи**. Но чтобы ей воспользоваться, ее нужно будет оформить **1.22.**

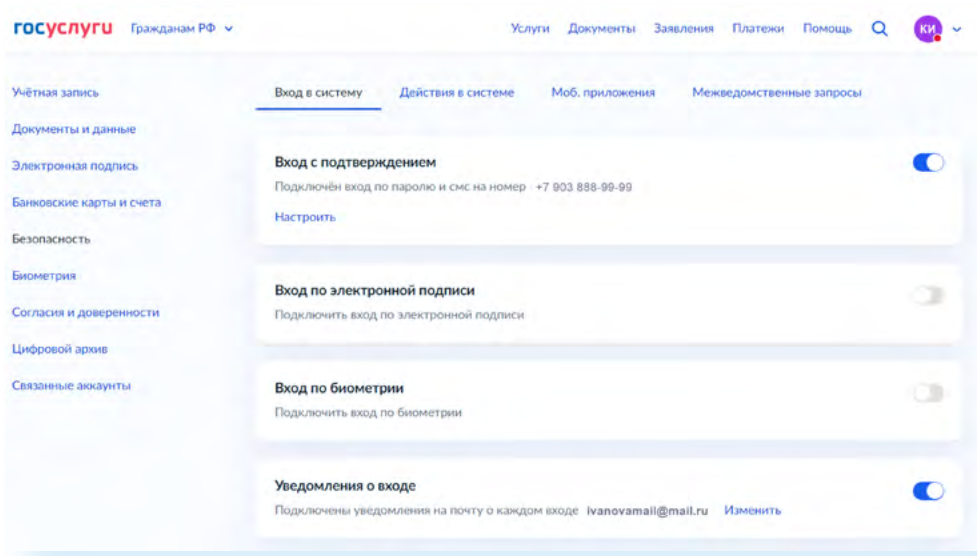

Если вы заходите в Личный кабинет на **Госуслугах** с чужого компьютера, делайте это в режиме **«Инкогнито»** (настройка в браузере). Как правило, браузер запоминает введенные вами данные. А значит, другой человек может войти в вашу учетную запись, даже если вы вышли из Личного кабинета.

Будьте внимательны, получая оповещения якобы от портала **Госуслуг**. Так, пользователь может получить письмо якобы о выплатах, для получения которых нужно будет ввести номер СНИЛС. Получатель переходит по ссылке и попадает на страницу, где просят ввести данные банковской карты. Прежде чем вводить свои данные, проверьте адрес сайта. Он может быть очень похож на **gosuslugi.ru**. Но на поддельном интернет-ресурсе будет изменена одна или две буквы. Лучше самому зайти на Портал. Если вам полагаются выплаты, об этом обязательно будет уведомление в вашем Личном кабинете. Если такого уведомления нет, письмо точно от мошенников. Проверить информацию также можно, просто перезвонив или отправив запрос с Портала в ведомство, предлагающее вам выплату.

#### **Контрольные вопросы**

- 
- **2.** Какие новые сервисы появились на Портале ?
- **3.** Что такое «Суперсервисы» на Портале?
- **4.** К каким ресурсам дает доступ система ЕСИА?
- **1.** Как планируется развивать портал Госуслуг?<br>2. Какие новые сервисы появились на Портале ?<br>**3.** Что такое «Суперсервисы» на Портале?<br>**4.** К каким ресурсам дает доступ система ЕСИА?<br>**5.** Какие существуют настройки безоп **5.** Какие существуют настройки безопасности Личного кабинета на Госуслугах?
- **6.** Чем отличаются федеральный и региональные порталы госуслуг?

#### **1.22**

**Какие настройки включить для безопасности Личного кабинета на Госуслугах?**

- **1.** Оповещения о входе в Личный кабинет на Портале.
- **2.** Двухэтапную проверку пользователя.
- **3.** Задать **«Контрольный вопрос»** для восстановления пароля в системе **ЕСИА**.